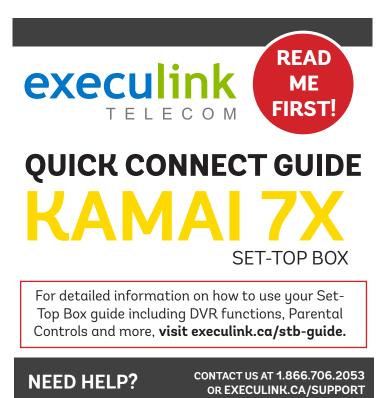

### **STEP 1: DOUBLE CHECK**

Make sure you have the following components in your TV package.

| KAMAI 7X Set-Top<br>Box & Power Adapter |                |
|-----------------------------------------|----------------|
| Remote Control &<br>Batteries (x2)      |                |
| Ethernet Cable                          |                |
| HDMI Cable                              | - <b>(</b> ))] |

#### **STEP 2: CONNECT TO TV**

- 1. Make sure all equipment is unplugged.
- 2. Connect one end of the HDMI cable to the Set-Top Box HDMI port.
- Connect the other end of the HDMI cable to your TV HDMI port usually located in the back of your television.

## **STEP 3: CONNECT TO NETWORK**

- 1. *If not already connected,* plug one end of the Ethernet Cable to an empty port on the modem or router.
- 2. Connect the other end of the Ethernet Cable to the Set-Top Box Ethernet port.

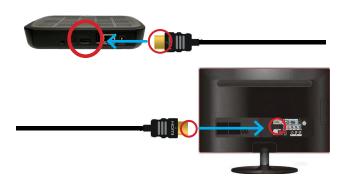

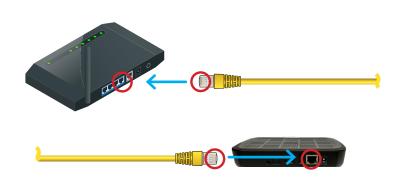

## **STEP 4: SETUP REMOTE CONTROL**

- 1. Open the battery cover by pressing down on the battery cover latch and sliding it off.
- Insert the batteries, matching the + and marks on the batteries with the interior of the remote control.
- 3. Snap the battery cover to close.

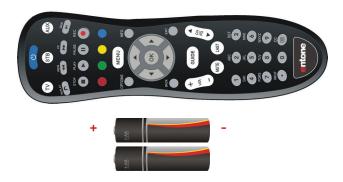

# **STEP 5: POWER UP SET-TOP BOX**

- Connect the power cord to the Power port on the back of the Set-Top Box.
- 2. Plug the other end of the power adapter into an outlet.
- 3. Follow the on-screen instructions.

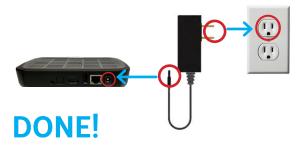

Please note: Make sure your TV is turned on and the correct video input is selected.

#### NEED HELP?

CONTACT US AT 1.866.706.2053 OR EXECULINK.CA/SUPPORT